## Why need to join several mov files mac?

Many people said that since MOV is an Apple format, many apps are incompatible with their MOV videos

So how to join/merge several MOV files into one so as to playback .MOV files smoothly on Ma is very important for them.

To merge MOV files on Mac, you need to find a MOV Joiner for Mac. iOrgsoft Mac MOV Joiner is just the idea program for you to reply on. With it, you can easily join/combine several MOV files into a big file and output MOV files to other files with the same format

Besides joining MOV files on Mac, MOV Joiner Mac is also able to merge other video file in different file formats such as AVI, WMV, MPG, MP4, VOB, M4V, MKV, FLV, AVCHD, MTS, MXF etc into one file while still maintain the quality of the original video files.

Tips: To join MOV files on Windows, you need MOV Joiner for Windows

Easy steps to join MOV files Mac

Step 1: Load MOV files

Click "Add Files" to import MOV files into MOV Joiner Mac

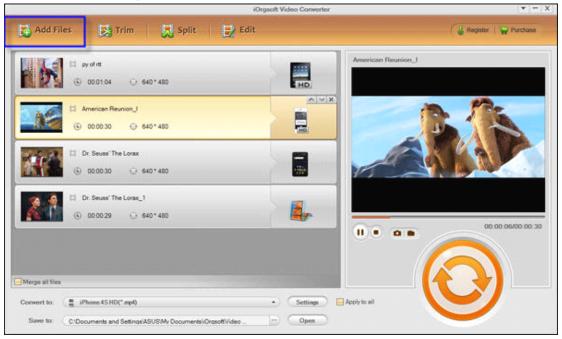

Step 2: Select output format and directory

Click the drop-down list of "Convert To" to select your desired output format, and then, click the drop-down list of "Save To" to select a directory to save your converted files

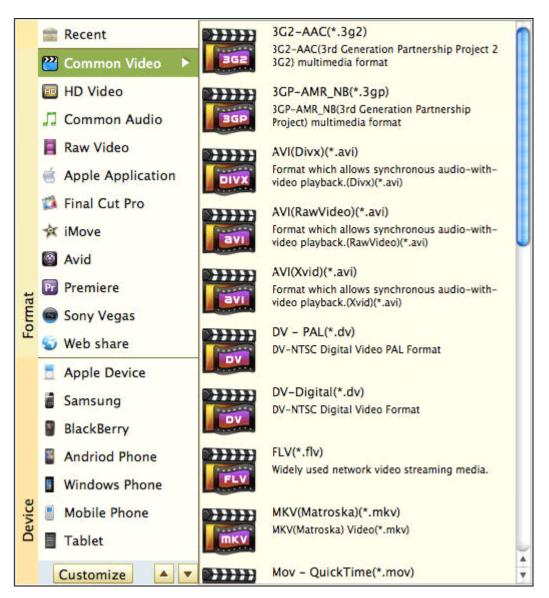

Step 3: Merge MOV files Mac

After importing your desired video files and do the necessary output settings, Click "Merge all file" on the middle of the panel to combine MOV files to one file on Mac

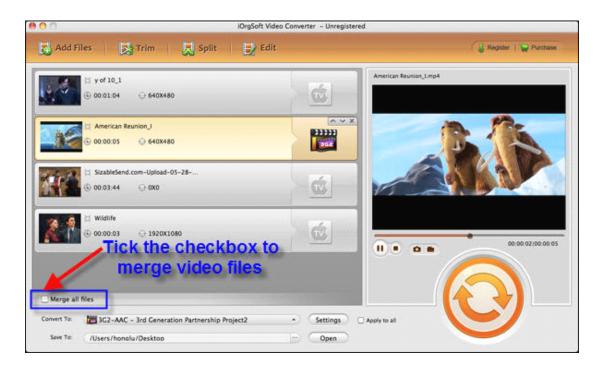

Step 4: Decode MOV files

Click "Convert" to convert MOV files into one format and merge MOV files into one file.

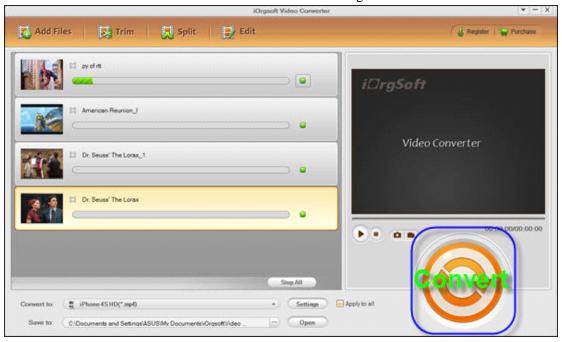

Tips: Besides merging MOV files on Mac, MOV Joiner for Mac can also help you edit your video files on Mac, you can split your video files into several parts of the same time duration, crop off unwanted parts from video files, rotate video or adjust video quality and parameters etc